# **Р У К О В О Д С Т В О П О Э К С П Л У А Т А Ц И И**

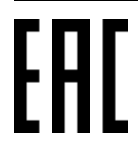

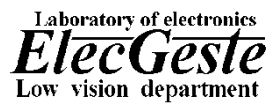

# **Мобильный 4G Wi-Fi роутер ZTE MF920**

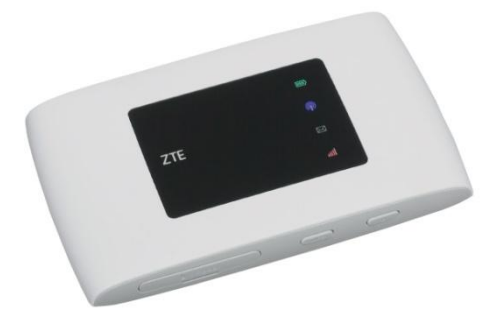

*Лаборатория Электроники «ЭлекЖест»*

## **Содержание**

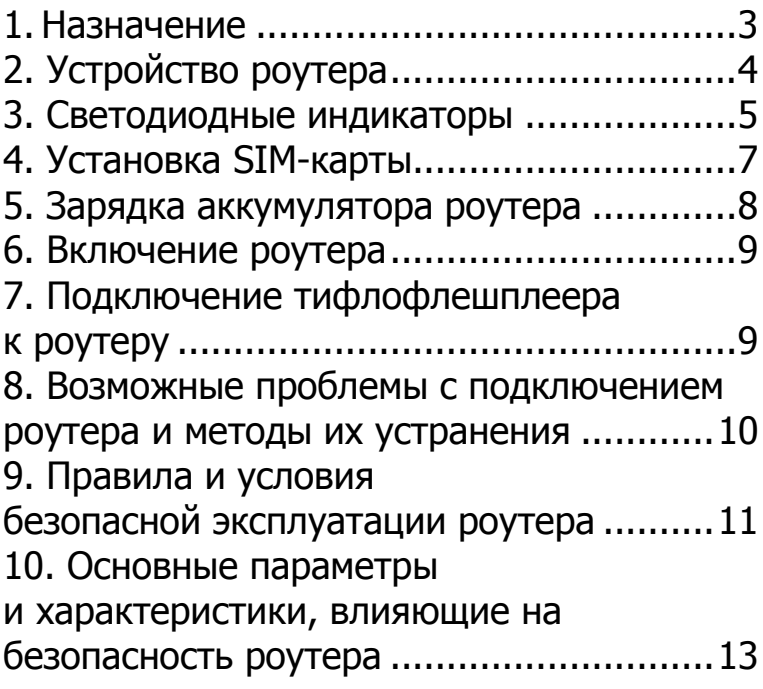

## **1. Назначение**

В комплект поставки тифлофлешплеера входит мобильный 4G Wi-Fi роутер (далее роутер) со встроенным аккумулятором и функцией WPS. Мобильный роутер обеспечивает бесперебойный доступ в интернет в любом месте, где есть покрытие сотовой связи.

Рекомендуем устанавливать роутер в местах, где мобильная сеть имеет наилучшее соединение (например, в помещениях это подоконники).

## **2. Устройство роутера**

<span id="page-3-0"></span>На передней части корпуса расположен дисплей с группой светодиоидных индикаторов, на которых указаны: состояние батареи роутера, Wi-Fi-соединение, SMSсообщения и уровень сигнала мобильной сети.

На верхней стороне корпуса посередине расположен разъем micro-USB.

На нижней стороне корпуса расположены слева направо: разъем для micro SIM-карты, кнопка WPS, кнопка питания.

Рядом с каждой кнопкой и разъемом расположена тактильная маркировка, обозначающая назначение для данного элемента.

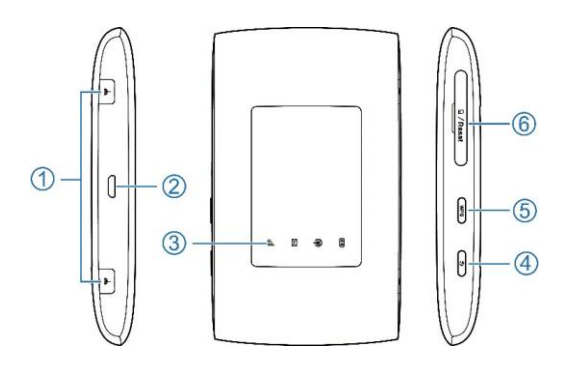

– Разъемы для подключения внешних

LTE антенн

- Разъем micro-USB
- Светодиодные индикаторы
- Кнопка питания
- Кнопка WPS
- Разъем для micro SIM-карты.

# **3. Светодиодные индикаторы**

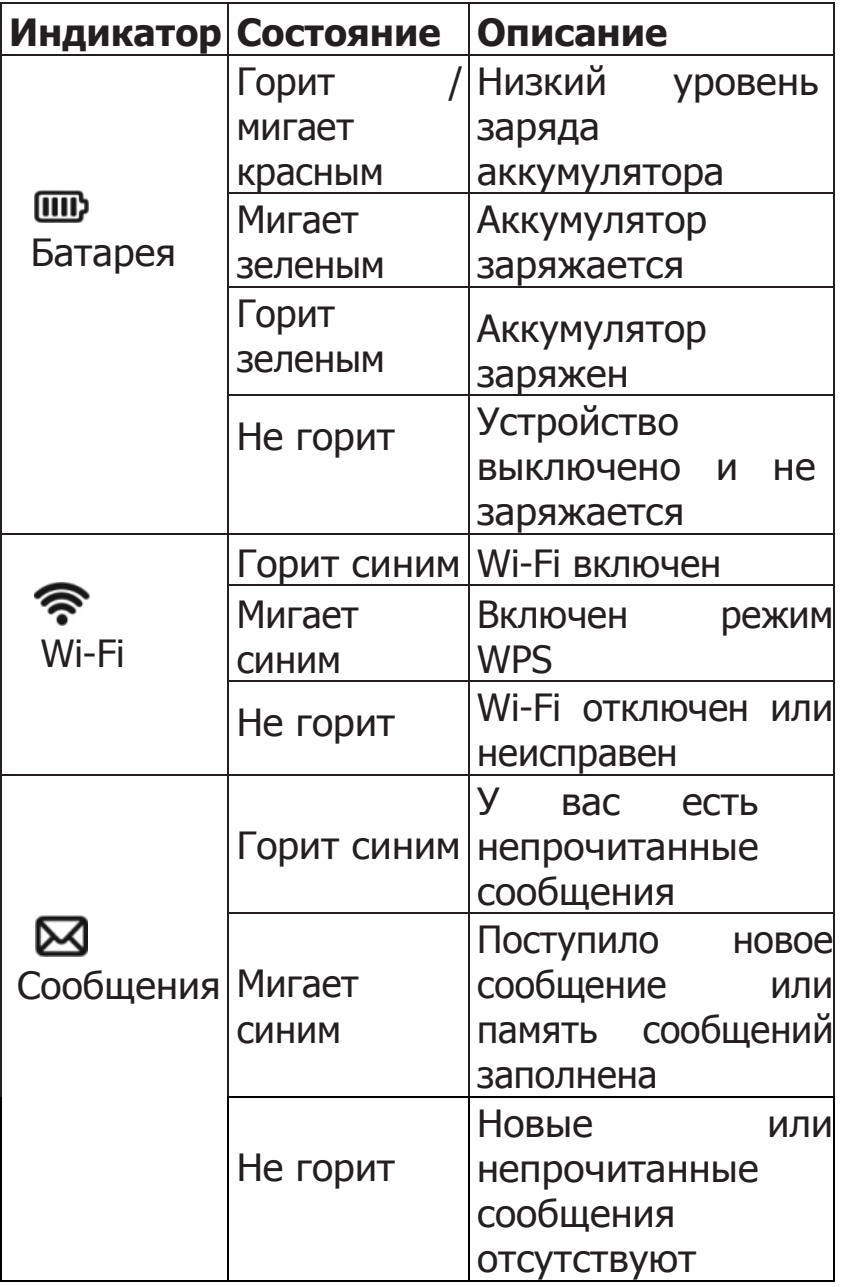

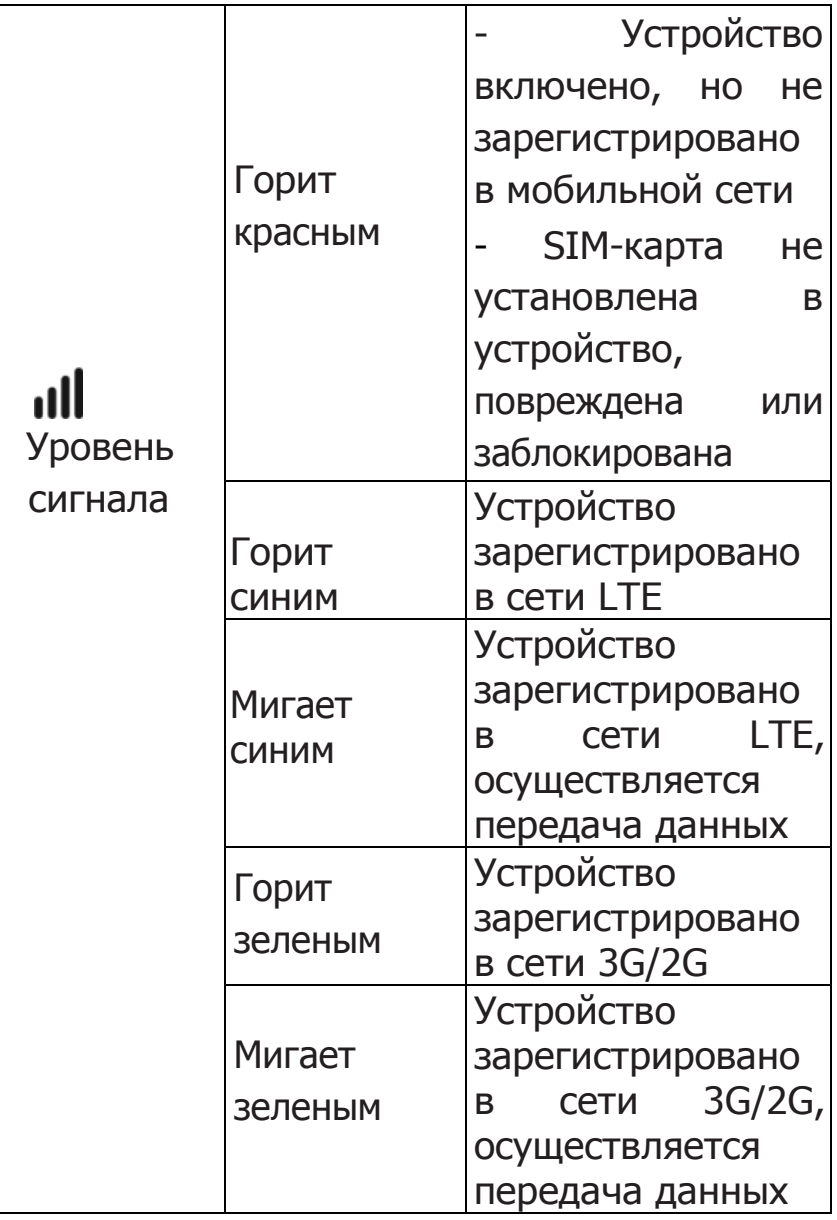

## **4. Установка SIM-карты**

Устройство поддерживает только micro SIM-карты. Для предотвращения повреждений устройства, не используйте любые другие типы SIM-карт или переходники для SIM-карт. Вы можете получить стандартную micro SIMкарту в офисах продаж вашего поставщика услуг или оператора связи.

#### **ВНИМАНИЕ!**

Настоятельно рекомендуем устанавливать micro SIM-карту в роутер в салоне связи с помощью продавцовконсультантов.

Тактильная маркировка на роутере должна быть обращена к вам. Сверху располагается разъем для USB, снизу разъем для SIM-карты, кнопка WPS и кнопка Включение.

Для установки SIM-карты:

- 1) Необходимо открыть заглушку разъема для SIM-карты как показано на рис. 1
- 2) Micro SIM-карту установить в гнездо, контактные площадки SIM-карты должны быть направлены вверх, а скошенный угол должен быть направлен вправо как показано на рис. 2. SIM-карту необходимо вставить в роутер до щелчка.

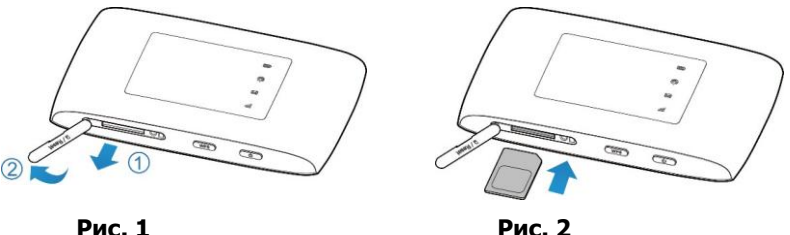

### **5. Зарядка аккумулятора роутера**

<span id="page-8-0"></span>Допускается постоянно держать роутер подключенным к сети.

Для озвучивания уровня заряда аккумулятора роутера необходимо два раза нажать на кнопку «Сон» на тифлофлешплеере (информация озвучивается при наличии активного подключения к роутеру из комплекта поставки) или зайти в Меню

настроек тифлофлешплеера в параметр «Состояние роутера».

## **6. Включение роутера**

Для включения роутера удерживайте кнопку Включение на роутере в течение трех секунд.

## **7. Подключение тифлофлешплеера к роутеру**

После включения роутера, тифлофлешплеер необходимо подключить к роутеру. Подключить тифлофлешплеер к роутеру можно одним из следующих способов:

1) С помощью NFC-метки<sup>1</sup>. Для этого необходимо перевести тифлофлешплеер в ждущий режим и поднести метку NFC на роутере к антенете NFC и удерживать ее в течение нескольких секунд до начала воспроизведения информации.

2) С помощью кнопки  $WPS<sup>1</sup>$ . Необходимо нажать и удерживать около 3-5 секунд кнопку WPS на корпусе роутера. Далее необходимо включить функцию WPS в

-

<sup>1</sup> Подключение с помощью NFC-метки и кнопки WPS доступно только для модели ElecGeste DTBP-302

тифлофлешплеере (Меню настроек – Установка беспроводной сети Wi-Fi – Подключение кнопкой WPS) и подтвердить команду.

3) Через поиск сетей Wi-Fi. Меню настроек – Установка беспроводной сети Wi-Fi – Поиск сетей Wi-Fi, далее необходимо найти название Wi-Fi сети и ввести пароль (название Wi-Fi сети и пароль указаны на заднем корпусе роутера).

4) Через загрузку настроек Wi-Fi с внешней карты из INI-файла (пример содержимого файла настроек находится в руководстве по эксплуатации тифлофлешплеера в разделе Настройка интернет-соединения).

Для того, чтобы узнать состояние роутера необходимо зайти в Меню настроек тифлофлешплеера - Установка беспроводных сетей Wi-Fi - Состояние роутера.

## **8. Возможные проблемы с подключением к роутеру и методы их устранения**

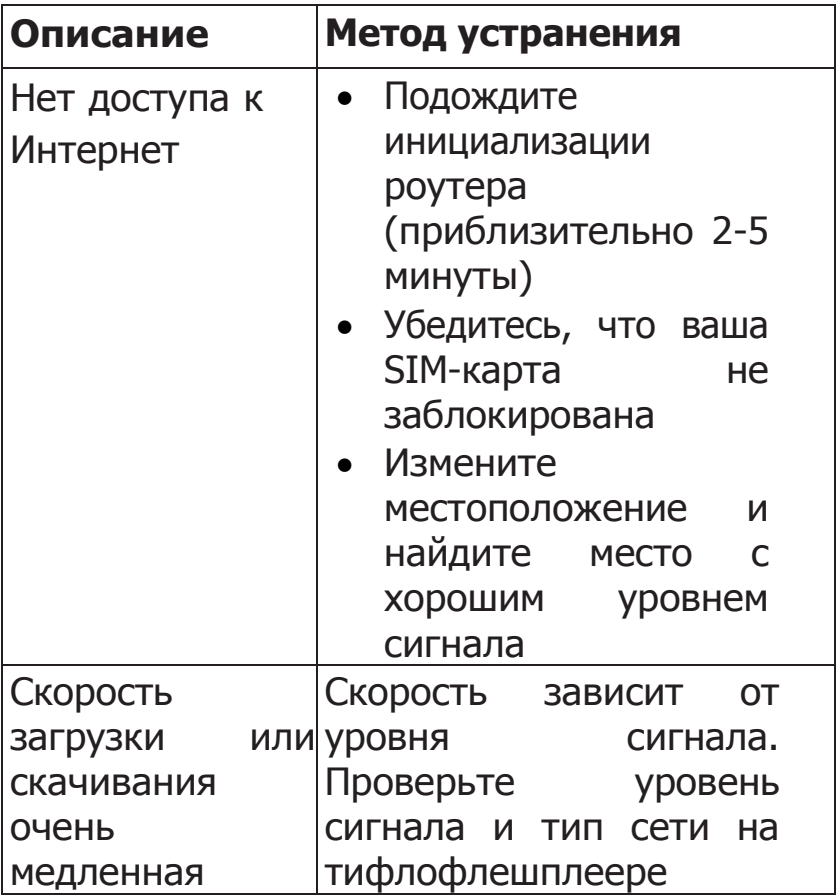

## **9. Правила и условия безопасной эксплуатации роутера**

 Некоторые электронные устройства могут быть подвержены электромагнитным помехам. Разместите ваш роутер вдали от телевизора, радио и другого электронного оборудования, чтобы избежать электромагнитных помех.

 Роутер может вмешиваться в работу медицинских устройств, таких как слуховые аппараты и кардиостимуляторы. Перед использованием роутера проконсультируйтесь с врачом или изготовителем медицинского устройства.

 Пожалуйста, держите роутер на расстоянии не менее 20 сантиметров от вашего тела.

 Не используйте роутер в опасных местах, таких как топливные терминалы или химические заводы, где есть взрывоопасные газы или обрабатываемые взрывоопасные продукты.

 Используйте оригинальные аксессуары или аксессуары, разрешенные ZTE. Несанкционированные аксессуары могут повлиять на работу роутера, повредить его или представлять опасность для вас.

- Не пытайтесь разобрать роутер
- Не допускайте контакта роутера или

аксессуаров с жидкостью или влажностью в любое время. Не погружайте роутер в любую жидкость.

 Не размещайте объекты поверх роутера. Это может привести к перегреву устройства.

 Устройство должно быть помещено в вентилируемую среду во время использования.

 Не подвергайте роутер воздействию прямых солнечных лучей и не храните его в местах с повышенной температурой. Высокая температура может сократить срок службы электронных устройств.

 Не разрешайте детям играть с роутером или зарядным устройством.

## **10. Основные параметры и характеристики, влияющие на безопасность роутера**

Для очистки роутера используйте антистатическую ткань. Не используйте химическое или абразивное очищающее средство, так как это может повредить пластиковый корпус. Перед очисткой выключите роутер.

 Используйте роутер в температурном диапазоне от 0 °C до +35 °C, а диапазон температур хранения составляет -20 °C  $\sim$  + 45 °C. Диапазон влажности 5%  $\sim$  95%, без конденсации.

 Не используйте роутер во время грозы.

 Не извлекайте SIM-карту без необходимости. SIM-карта может быть легко потеряна или может быть повреждена статическим электричеством.

Техническая поддержка ООО ЛЭ «ЭлекЖест»

Телефоны: (499) 731-27-09, (499) 732-92-59, 8-800-500-80-72 (бесплатно по России)

Электронная почта: [support@elecgeste.ru](mailto:support@elecgeste.ru)

Москва 2023